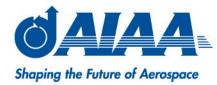

# Responder: Notification Acknowledgement Android Phone Application

#### **James Greenwell**

**KBRwyle/Global Precipitation Measurement (GPM)** 

- SpaceOps 2018, May 28 June 1
- Marseille, France

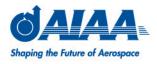

- Background
  - GPM uses an email and text based notification system for sending messages and alerts about spacecraft and ground system health
  - Standard phone messaging applications provided a bad and difficult experience for viewing and responding to messages
  - A phone based application was wanted to give a better, simpler, and faster viewing and responding experience

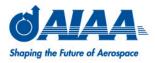

Example of GPM's Notification System

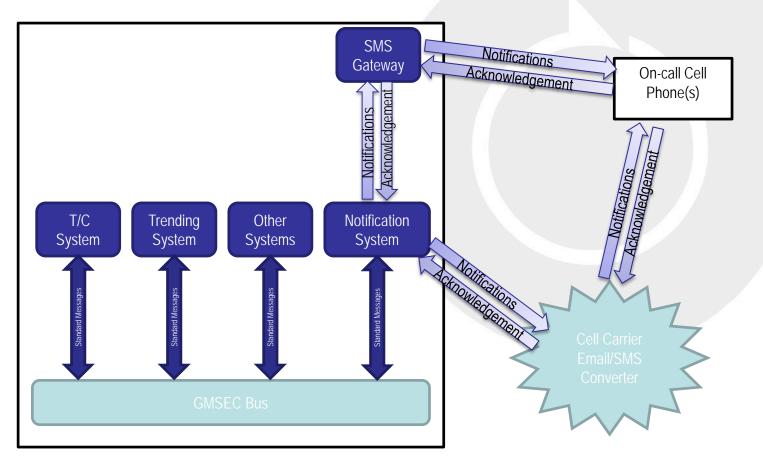

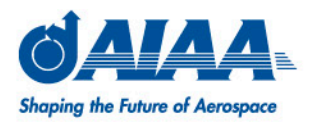

- Design and Development Plan
  - Iterative and Cyclical Approach
    - Requirements Gathering
    - Feasibility Research
    - Coding
    - Testing
  - Agile Design methodology
    - Short development time
    - Informal planning and design
    - Focus on working product over documentation

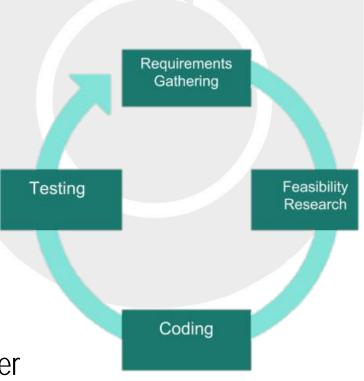

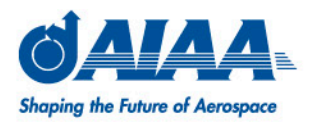

- Objectives
  - Create a simple way of responding to GPM's notification system
  - Show the status of a notification message in its lifecycle
  - Make the job for the on-call personnel easier

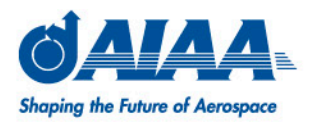

- Notification Lifecycle
  - 1. Message Generated
  - 2. Message Sent
  - 3. Acknowledged
    - Notifications escalate up a call tree if not acknowledged
  - 4. Acknowledged Received Sent
    - Notification ends once it has been acknowledged

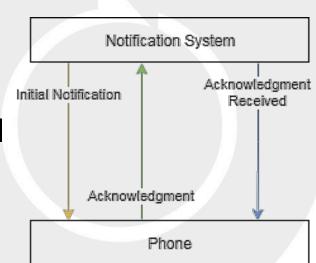

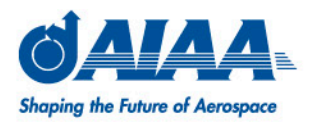

- Simple Intuitive User Interface
  - Navigation and interactive response similar to standard email/messaging applications
  - Easy manipulation of multiple messages at once
  - Quick and simple acknowledgments
  - Effectively displays different information about multiple messages

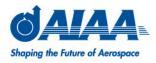

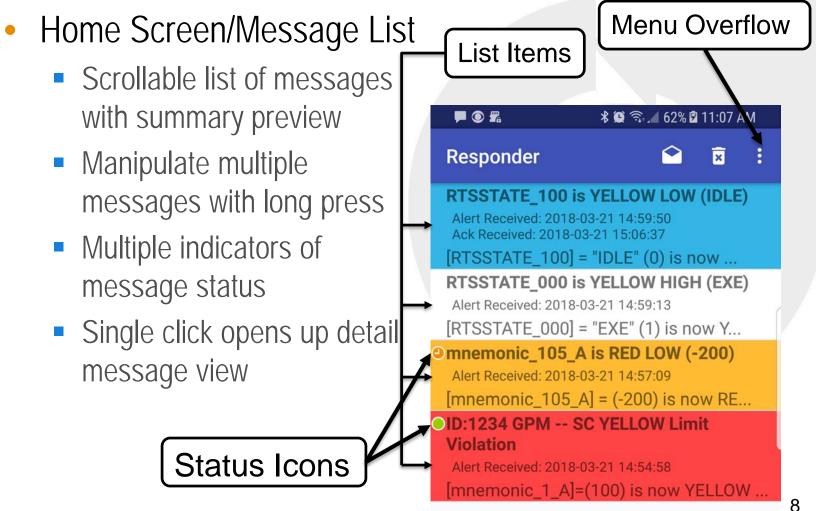

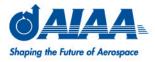

- Message List Item Design
  - State of the message is shown via icons and background colors

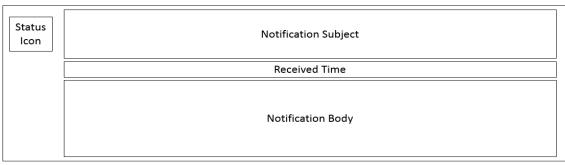

a) Message List Item

| Status Icon        | Description          |  | E |  |
|--------------------|----------------------|--|---|--|
|                    | New message          |  |   |  |
|                    |                      |  |   |  |
|                    | Acknowledgement sent |  |   |  |
| b) Status Icon Key |                      |  |   |  |

| Backg                    | round | Description             |  |
|--------------------------|-------|-------------------------|--|
|                          |       | First message received  |  |
|                          |       | Second message received |  |
|                          |       | Third message received  |  |
| Acknowledgement received |       |                         |  |

c) Background Color Key

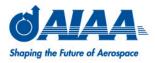

- Detail Message View
  - Navigate here by single press on list item
  - Shows the full message as it was received
  - Shows where the message came from
  - Shows when the message was received

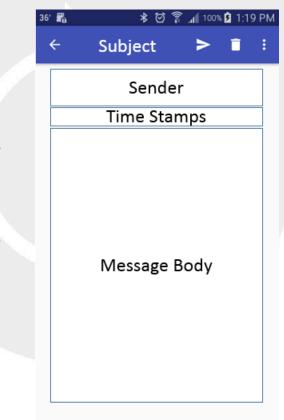

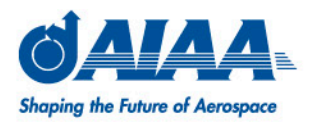

- Configurable and Flexible
  - Client side configuration makes it easy to change notification architecture
  - Receive and process messages from different senders
  - Receive messages from different notification groups
  - Change phone notification settings based on type of message and/or state of the message

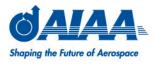

- Configuration
  - User based settings allow for flexibility and adaptability to different notification architectures

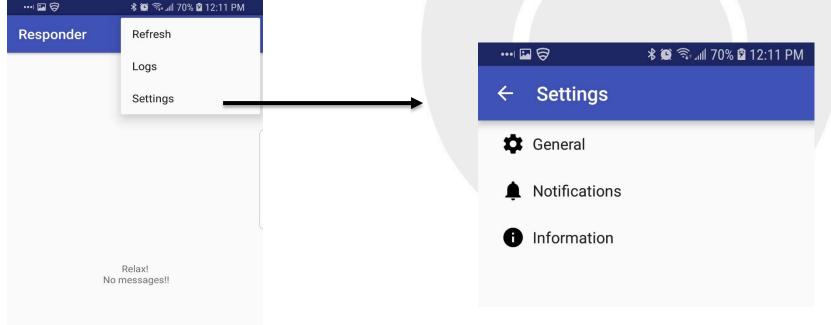

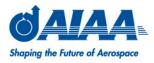

- General Settings
  - Configure message filter for different phone numbers or email addresses
  - Configure for different ID indicators
  - Configure Auto Delete function
  - Turn logging on or off

|   | •••• 🖬 🔗 🛛 🕷 🖘 📶 70% 🖻 12:10 PM                                                               |
|---|-----------------------------------------------------------------------------------------------|
|   | ← General                                                                                     |
|   | Phone name<br>Primary On-Call                                                                 |
| ß | Carrier<br>Verizon                                                                            |
| / | Attention Email Address                                                                       |
|   | Attention Phone Number                                                                        |
|   | Attention ID Indicator<br>ID:                                                                 |
|   | Duplicate Message Timeout<br>5 (Minutes)                                                      |
|   | Log Messages<br>Enable this to log all received messages.<br>This does mean all sms messages. |
|   | Old Messages                                                                                  |
|   | Auto Delete<br>Automatically delete old messages<br>received before the cutoff time.          |
|   | Delete Message Cutoff Time<br>24                                                              |
|   | Time Units<br>Hours                                                                           |

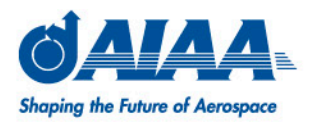

- Notification Settings
  - Turn on or off phone notifications
  - Set different sounds for Notification messages vs Acknowledgement Received messages
  - Choose which level of the call tree triggers a phone notification

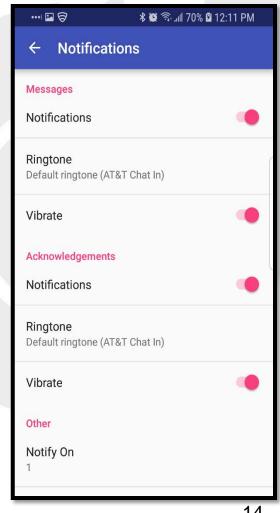

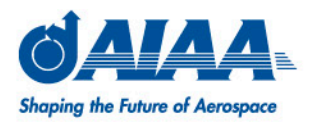

- Notification Architectures (Client Side)
  - Responder settings allow for configuration to occur on the User/Client not just the Server side
  - Multiple clients can have different configurations to assure the correct person is being notified

| Multi-client Configuration |        |              |              |  |  |  |  |
|----------------------------|--------|--------------|--------------|--|--|--|--|
| Client                     | Alerts | Ack Received | Notify After |  |  |  |  |
| Primary                    | On     | On           | 1            |  |  |  |  |
| Backup                     | On     | Off          | 2            |  |  |  |  |
| Everyone Else              | On     | Off          | 3            |  |  |  |  |

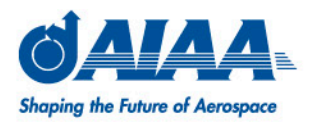

- Notification Architecture (Server Side)
  - Simplified call tree configuration with Responder
  - Less need to make changes to server side rules for changes in notification architecture
  - Can send all notifications and all acknowledgement received to all phones and let user decide when and how to get notified.

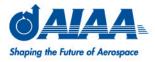

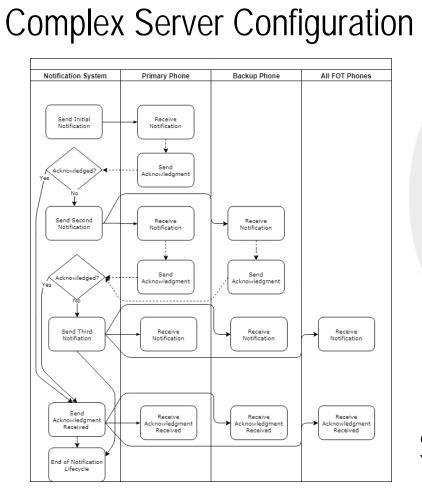

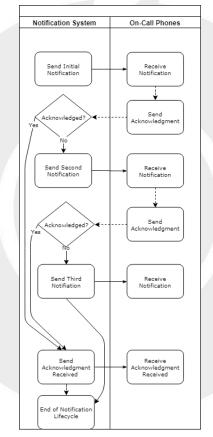

Simple Server Configuration

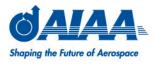

- Future work
  - Ability to upload configuration file to quicken setup after install or update
  - Add a Library section for viewing and searching fault or error codes

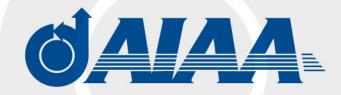

Shaping the Future of Aerospace